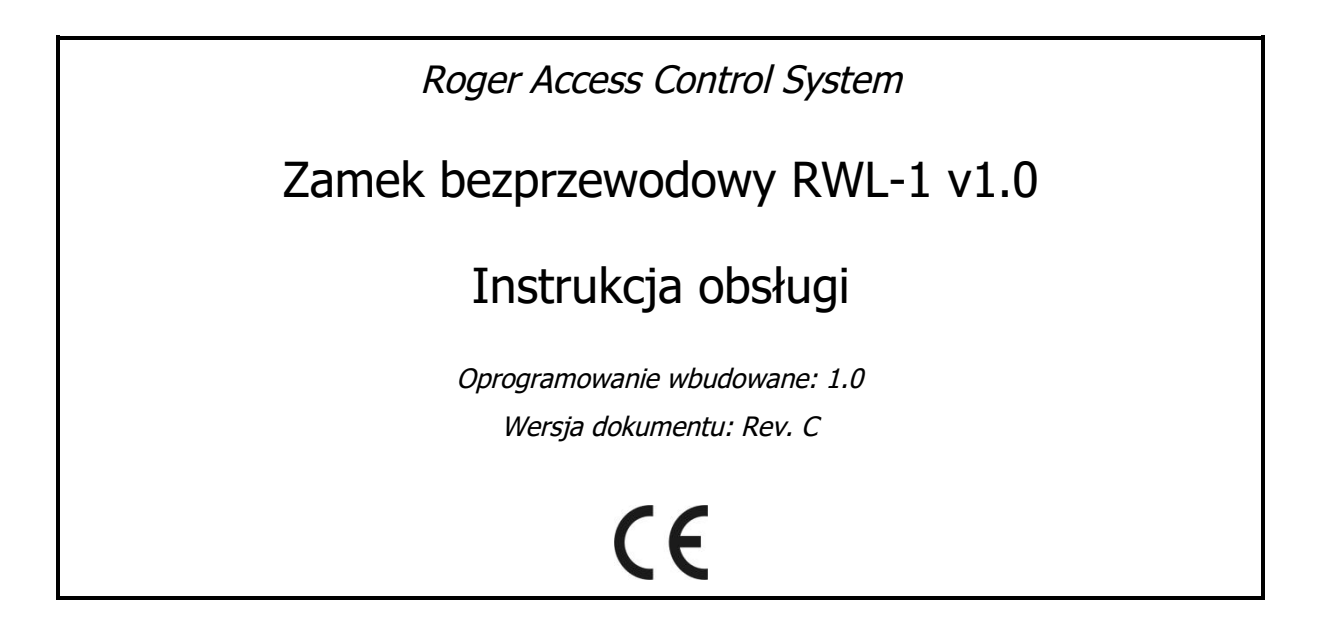

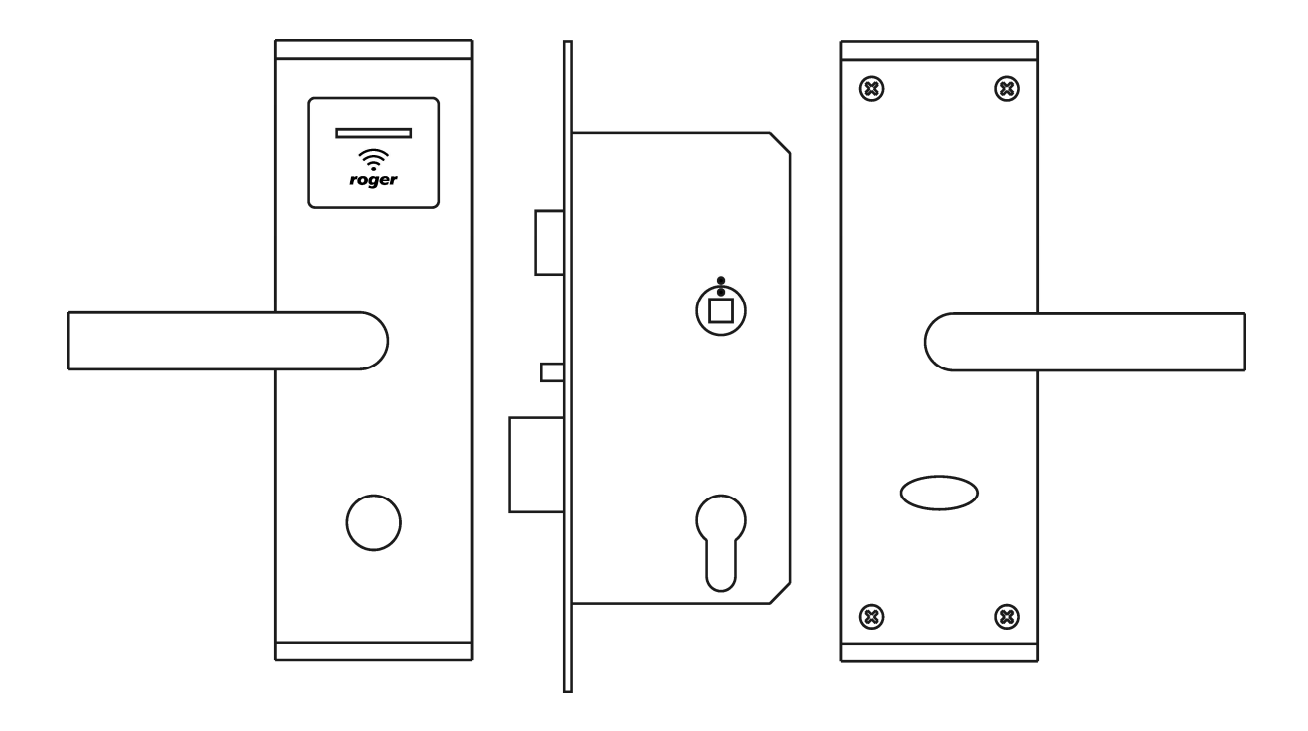

# **BUDOWA I PRZEZNACZENIE**

Zamek RWL-1 umożliwia jednostronną elektroniczną kontrolę dostępu do pomieszczenia przy użyciu kart zbliżeniowych standardu MIFARE. Zamek RWL-1 może pracować w Trybie sieciowym w ramach systemu kontroli dostępu i automatyki budynkowej RACS 5 lub w Trybie autonomicznym. W Trybie sieciowym, decyzje o przyznaniu dostępu są podejmowane w zewnętrznym kontrolerze dostępu, z którym zamek jest połączony bezprzewodowo. W Trybie autonomicznym, dostep przyznawany jest w oparciu o listę kart zbliżeniowych przechowywanych w wewnętrznej pamięci zamka. W przypadku awarii połączenia radiowego lub utraty łączności z kontrolerem, zamek automatycznie przechodzi z Trybu sieciowego do Trybu autonomicznego i kontynuuje kontrolę dostępu w oparciu o dane przechowywane w swojej pamięci.

Zamek składa się z dwóch szyldów zespolonych z klamkami oraz zamka wpuszczanego w skrzydło. Czytnik kart jest umieszczony w szyldzie zewnętrznym natomiast pojemnik na baterie, w szyldzie wewnętrznym. Rygiel zamka jest na stałe sprzęgnięty z klamką wewnętrzną, co powoduje, że drzwi mogą być otwarte w dowolnej chwili od wewnątrz bez użycia karty i przy braku zasilania bateryjnego. Klamka zewnętrzna w stanie spoczynku jest odseparowana od rygla i porusza się swobodnie. W momencie przyznania dostępu układ elektroniczny sprzęga klamkę zewnętrzną z ryglem i zatrzaskiem, co umożliwia otwarcie drzwi od zewnątrz. W momencie zamknięcia drzwi rygiel zamka jest samoczynnie zwalniany, co powoduje uzyskanie pełnego poziomu zabezpieczenia drzwi przed otwarciem. Zamek może być opcjonalnie wyposażony w wkładkę patentową, która umożliwia awaryjne otwarcie drzwi od zewnątrz przy pomocy tradycyjnego klucza mechanicznego. Zamek jest wyposażony w czujnik położenia rygla oraz czujnik położenia pokrętła znajdującego się na szyldzie wewnętrznym. Opcjonalnie, do zamka można podłączyć zewnętrzny czujnik otwarcia drzwi. Stany wszystkich czujników są raportowane do systemu kontroli dostępu. Zamek jest zasilany z 4 baterii AA. Niski stan baterii zasilających zamek może być sygnalizowany lokalnie oraz raportowany do kontrolera dostępu. Przy założeniu 10 odczytów dziennie, zestaw nowych baterii wystarcza na ok. 2 lata pracy zamka.

W zależności od tego czy drzwi otwierają się do wnętrza czy na zewnątrz, oraz od tego, czy klamka znajduje się po lewej czy po prawej stronie skrzydła, konieczne jest zastosowanie odpowiedniej, jednej z czterech odmian zamka.

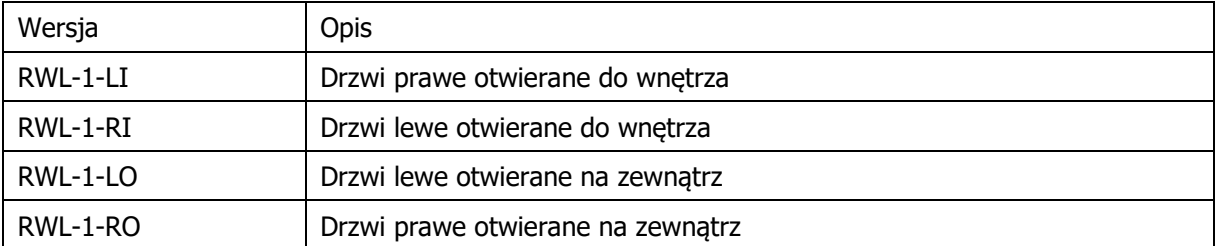

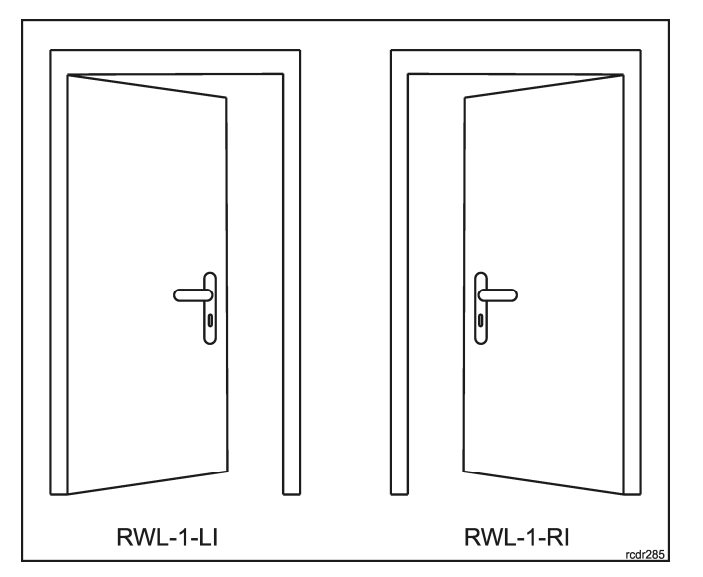

Rys. 1. Zastosowanie zamka RWL-1 w drzwiach otwieranych do wnętrza (widok od strony korytarza)

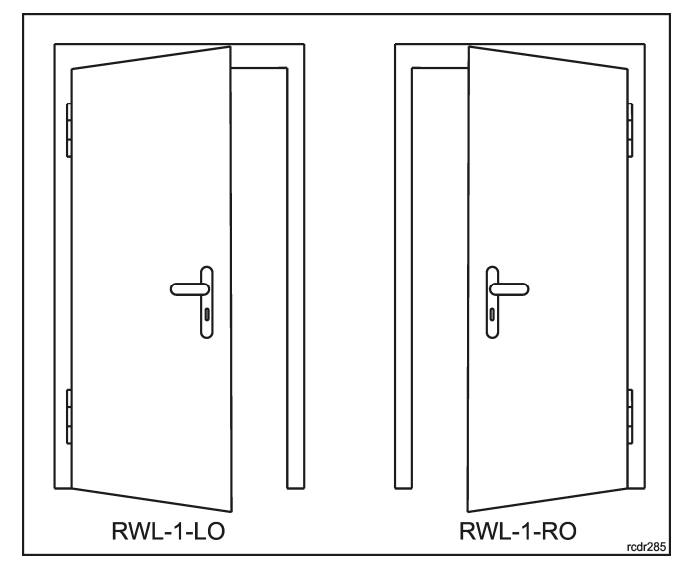

Rys. 2. Zastosowanie zamka RWL-1 w drzwiach otwieranych na zewnątrz (widok od strony korytarza)

## **Konstrukcja mechaniczna**

### **Okucie zewnętrzne**

Okucie zewnętrzne składa się z szyldu zespolonego z klamką i montowanego od strony wejścia do kontrolowanego pomieszczenia. W szyldzie zewnętrznym umieszczony jest moduł elektroniczny czytnika kart zbliżeniowych (A) oraz otwór na połówkową wkładkę bębenkową (G) służącą do awaryjnego otwierania drzwi za pomocą klucza mechanicznego. Na module elektronicznym znajdującym się w szyldzie, umieszczone są kontakty serwisowe (B) oraz złącze (C) do podłączenia kabla programującego. Z modułu elektronicznego wychodzi wiązka przewodów zakończona większą wtyczką (D), która służy do połączenia z zamkiem wpuszczanym oraz mniejsza wtyczka (E), która służy do połączenia z koszykiem na baterie. Z modułu wychodzą dodatkowo, dwa przewody (F) zaizolowane na końcach koszulką termokurczliwą, które przeznaczone są do podłączenia zewnętrznego czujnika otwarcia drzwi. Stan tego czujnika jest reprezentowany w systemie kontroli dostępu, jako wejście DOOR CONTACT.

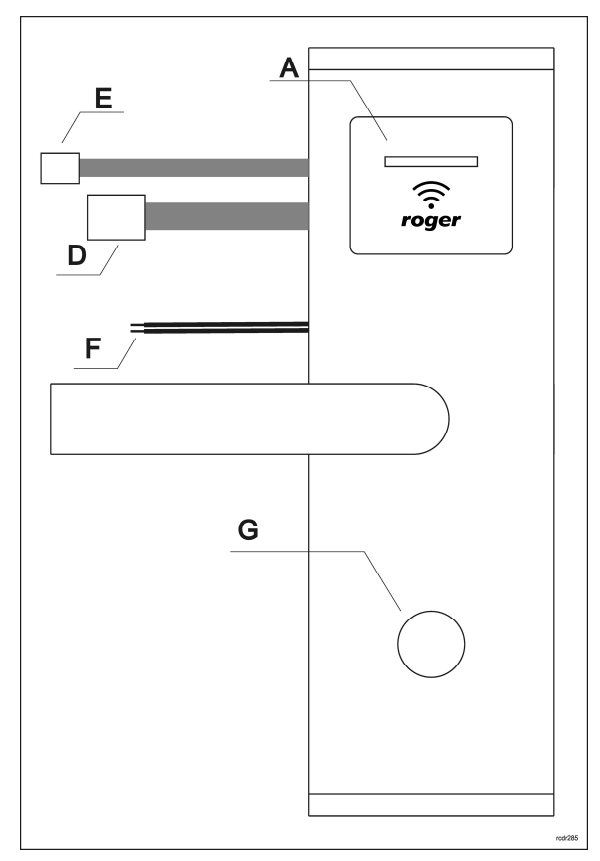

Rys. 3. Okucie zewnętrzne

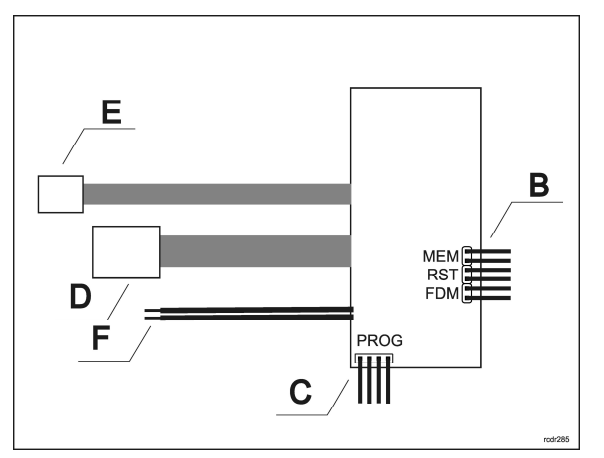

Rys. 4. Moduł elektroniczny w szyldzie zewnętrznym

### **Okucie wewnętrzne**

Okucie wewnętrzne składa się z szyldu zespolonego z klamką montowanego od strony wyjścia z pomieszczenia. Na szyldzie dostępne jest pokrętło (H). Z pokrętłem tym jest sprzężony czujnik, którego styki wyprowadzone są na konektorze (I). Konektor I należy połączyć z pasującym do niego gniazdkiem K znajdującym się na przewodach wychodzących z zamka wewnętrznego. W Trybie sieciowym stan pokrętła jest raportowany do kontrolera dostępu za pośrednictwem linii wejściowej KNOB SWITCH, której funkcja podlega programowaniu w programie zarządzającym systemem kontroli dostępu VISO. W Trybie autonomicznym przekręcenie pokrętła blokuje możliwość otwarcia drzwi przy pomocy kart zbliżeniowych. Naciśnięcie klamki powoduje automatyczny powrót pokrętła do pozycji spoczynkowej. W szyldzie wewnętrznym umieszczony jest koszyk na baterie (J). W celu wymiany baterii należy odkręcić dwie górne śruby mocujące okucie i wysunąć koszyk z bateriami. Z koszyka wychodzi wiązka przewodów zakończona wtykiem (M). Wtyk ten należy połączyć z pasującym do niego gniazdkiem E wychodzącym z modułu elektronicznego w szyldzie zewnętrznym.

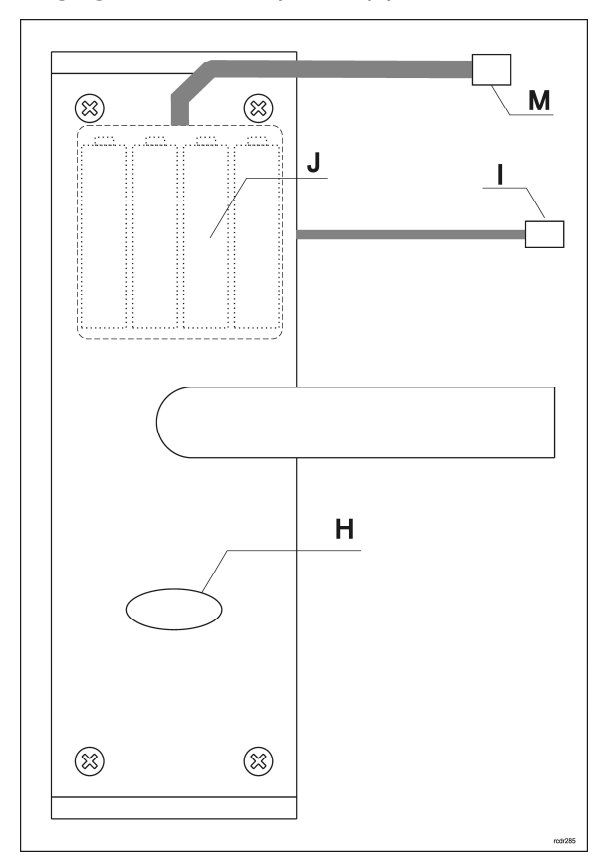

Rys. 5. Okucie wewnętrzne

### **Zamek wpuszczany**

Zamek wewnętrzny zawiera serwomechanizm sterowany z poziomu modułu elektronicznego znajdującego się w szyldzie zewnętrznym. Z zamka wychodzą dwie wiązki przewodów zakończonych tzw. dużą wtyczką oraz małą wtyczką. Duża wtyczka (L) służy do połączenia z okuciem zewnętrznym natomiast mała wtyczka (K) z okuciem wewnętrznym.

Zamek jest wyposażony w zatrzask (M), rygiel (N) oraz bolec zwalniający (O). Zaryglowanie drzwi następuje automatycznie po zamknięciu skrzydła. Stan rygla jest raportowany do kontrolera dostępu (wejście: DEADBOLT CONTACT). Odryglowanie drzwi może nastąpić poprzez użycie klamki wewnętrznej, klamki zewnętrznej oraz za pomocą kluczyka wkładki bębenkowej. Odblokowanie rygla z poziomu klamki zewnętrznej może nastąpić jedynie po jej zasprzęgleniu przez serwomechanizm znajdującym się w zamku wpuszczanym. Chwilowe zasprzęglenie klamki następuje po przyznaniu dostępu. Gdy zamek pracuje w Trybie biurowym klamka zewnętrzna jest zasprzęglona na stałe. Zamek wpuszczany posiada rozstaw 72mm.

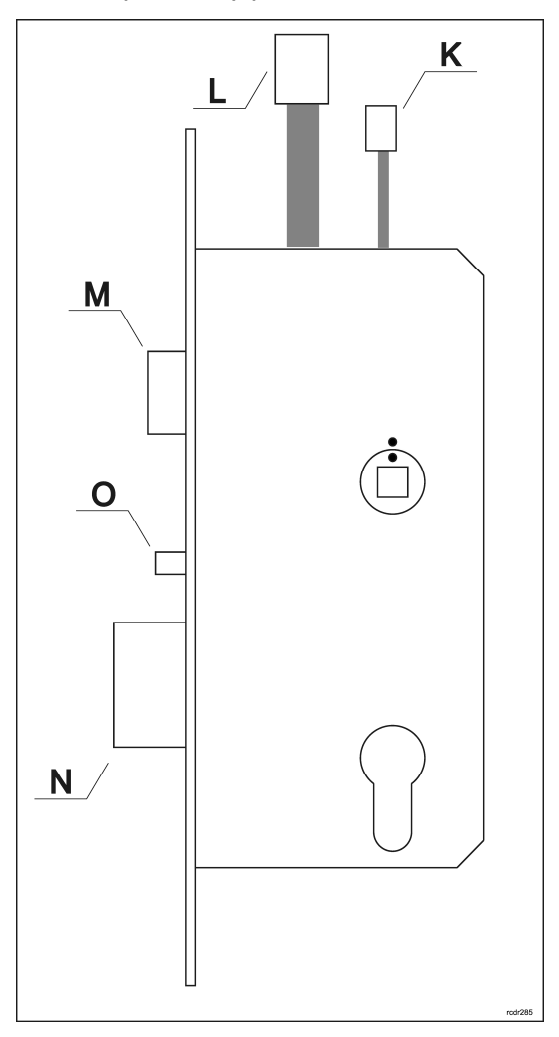

Rys. 6. Zamek wpuszczany

### **Wkładka mechaniczna**

W zamku RWL-1 można zastosować tzw. połówkową wkładkę bębenkową. Wkładka ta umożliwia otwarcie awaryjne drzwi od zewnątrz przy pomocy klucza. Wielkość wkładki zależy od grubości drzwi i powinna być tak dobrana, aby nie wystawała więcej niż 12mm ponad powierzchnię drzwi. W komplecie z zamkiem dostarczana jest wkładka bębenkowa 26/10, którą można wykorzystać w skrzydłach o grubości od 38 do 55mm.

# **OPIS FUNKCJONALNY**

Zamek może być wykorzystany, jako autonomiczny punkt kontroli dostępu, w którym dostęp jest przyznawany w oparciu o dane zapisane w wewnętrznej pamięci urządzenia lub jako element sieciowego systemu kontroli dostępu, w którym działanie zamka jest pod kontrolą zewnętrznego kontrolera dostepu. W Trybie sieciowym transmisia danych do kontrolera dostepu odbywa się droga radiową i wymaga pośrednictwa koncentratora RWH-1. Bez względu na docelowy tryb pracy zamka, wymaga on wcześniejszego skonfigurowania. Jeśli zamek ma pracować w Trybie autonomicznym to możliwe jest jego manualne skonfigurowanie bez użycia komputera.

## **Identyfikatory zbliżeniowe**

Zamek jest wyposażony w czytnik identyfikatorów zbliżeniowych pracujących w standardzie MIFARE® Ultralight/Classic/DESFire/Plus. Domyślnie, fabrycznie nowy czytnik skonfigurowany jest do odczytu numeru seryjnego karty (tzw. CSN – Chip Serial Number), niemniej za pomocą programu RogerVDM można przekonfigurować go do odczytu numeru zapisanego w programowalnych obszarach kart MIFARE® (tzw. PCN – Programmable Card Number).

## **Kod karty**

Kod karty (RCN), odczytywany przez czytnik zamka powstaje przez złożenie dwóch numerów składowych (RCN=CSN+PCN):

- Sekcji CSN
- Sekcji PCN

Sekcja CSN to fragment kodu karty, który pobierany jest z seryjnego numeru karty (CSN). Numer CSN jest programowany w czasie produkcji karty.

Sekcja PCN to fragment kodu karty, który pobierany z programowalnych obszarów pamięci karty. Numer PCN może być zaszyfrowany indywidualnym kluczem i przez to być zabezpieczony przed kopiowaniem na inne karty.

Ze względu na łatwość powielania numeru seryjnego kart, zaleca się takie skonfigurowanie czytnika aby korzystał on z numeru zapisanego w szyfrowanych sektorach pamięci karty.

## **Tryb autonomiczny**

W Trybie autonomicznym zamek przyznaje dostęp do pomieszczenia w oparciu o karty zbliżeniowe zapisane w jego pamieci. Zamek może być na stałe skonfigurowany do pracy w Trybie autonomicznym lub automatycznie przechodzić do niego z Trybu sieciowego, gdy wystąpi awaria połączenia radiowego z koncentratorem.

W zamku można zdefiniować 100 kart zbliżeniowych. Każda z tych kart może mieć uprawnienie do chwilowego otwarcia drzwi (Dostęp chwilowy) oraz uprawnienie do trwałego otwarcia drzwi (Dostęp biurowy). Gdy karta ma uprawnienie Dostęp chwilowy to jej użycie powoduje chwilowe odblokowanie przejścia na czas określony przez parametr Czas odblokowania. Gdy karta posiada uprawnienie Dostep biurowy, użycie karty na przemian załącza i wyłącza Tryb biurowy. Gdy Tryb biurowy jest załączony, zamek jest na stałe odblokowany (klamka zewnętrzna jest zasprzęglona) i otwarcie drzwi nie wymaga użycia karty. Gdy Tryb biurowy jest wyłaczony, przyznanie dostepu wymaga użycia karty. Możliwe jest nadanie karcie obydwu uprawnień (*Dostep chwilowy* oraz *Dostep biurowy*). W takim przypadku, w momencie pierwszego odczytu karty zamek przyznaje dostęp chwilowy natomiast, drugie użycie karty następujące bezpośrednio po pierwszym, załącza Tryb biurowy.

Dostęp do pomieszczenia od zewnątrz może być blokowany przy pomocy pokrętła umieszczonego na szyldzie wewnętrznym. Działanie tego pokrętła może być zablokowane przy pomocy nastawy Nie przeszkadzaj.

### **Karty rezerwowe**

W zamku można zapamiętać 100 kart zbliżeniowych. Każda z tych kart może należeć do innego użytkownika. Opcjonalnie, zamek może pracować z liczbą użytkowników ograniczoną o połowę, tzn. do 50. W takim przypadku każdy użytkownik może posiadać dwie karty: Kartę główną i Kartę

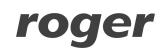

rezerwową. Obydwie karty mają te same uprawnienia, przy czym programowanie Karty rezerwowej może być pominięte. Fabrycznie nowy zamek jest skonfigurowany do trybu z 50 użytkownikami. Tryb ten jest też automatycznie ustawiany w procesie przywracania ustawień fabrycznych. Przełączenie zamka do trybu 100 użytkowników może nastąpić jedynie z poziomu programu RogerVDM. Główną zaletą stosowania Kart rezerwowych jest możliwość selektywnego wykasowania kart użytkownika z pamięci zamka pomimo braku ich dostępności (np. są zagubione lub zniszczone). Aby możliwe było późniejsze usuniecie wybranego użytkownika należy *Karty rezerwowe* opisać i złożyć w wybranym miejscu.

Uwaga: Karta rezerwowa posiada te same uprawnienia, co Karta główna.

## **Tryb sieciowy**

W Trybie sieciowym, zamek jest połączony radiowo z kontrolerem dostępu, który steruje dostępem do pomieszczenia. Zarówno karty odczytane na zamku jak i stany jego linii wejściowych są raportowane do kontrolera, który zgodnie z konfiguracją systemu steruje zwrotnie zamkiem.

Domyślnie zamek pracuje w Trybie autonomicznym, w celu przełączenia do Trybu sieciowego należy pięciokrotnie zbliżyć kartę programującą Usuń. Opisaną procedurę można również wykorzystać w celu usuniecia aktualnie zapisanej konfiguracji sieci RACS AIR.

W przypadku utraty połączenia radiowego zamek samoczynnie przechodzi to Trybu autonomicznego i działa w oparciu o dane zapisane w jego wewnętrznej pamięci. Po odzyskaniu komunikacji radiowej zamek samoczynnie powraca do Trybu sieciowego.

### **Kanały radiowe**

Komunikacja radiowa odbywa się w paśmie IEEE 802.15.4/ 2.4GHz, które jest współdzielone m.in. z sieciami Wi-Fi. Jeśli zamek wykorzystuje ten sam kanał komunikacyjny, co sieć Wi-Fi, to ze względu na dużą intensywność transmisji danych w tej sieci, zamek może często tracić komunikację z koncentratorem. Przed procesem budowy sieci, zaleca się sprawdzenie, na jakich kanałach pracują okoliczne sieci Wi-Fi i wybranie takiego kanału radiowego lub grupy kanałów, które nie są przez nie zajmowane. Określenie, zajętości kanałów radiowych można wykonać za pomocą dostępnych powszechnie aplikacji mobilnych typu "analizator Wi-Fi".

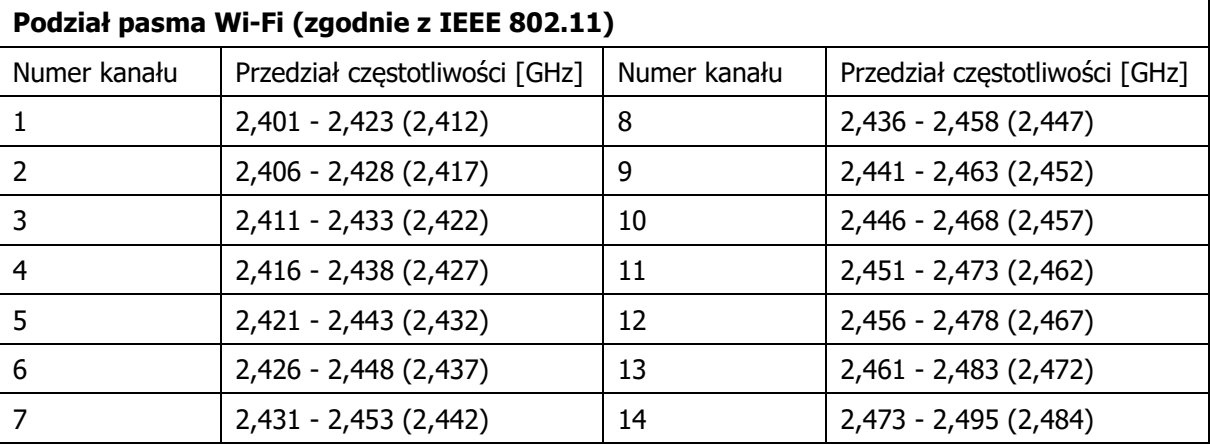

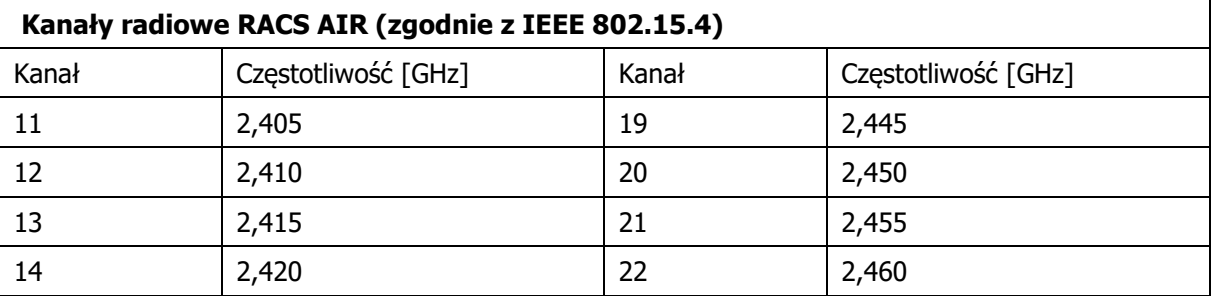

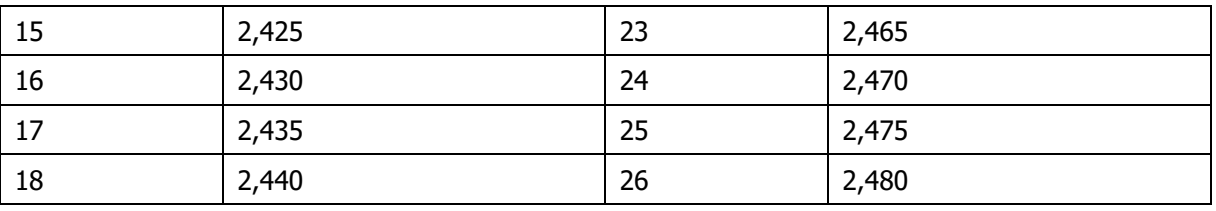

### **Wskaźniki LED**

Zamek RWL-1 wyposażony jest w 4 diody sygnalizacyjne, których funkcje opisano w tabeli poniżej.

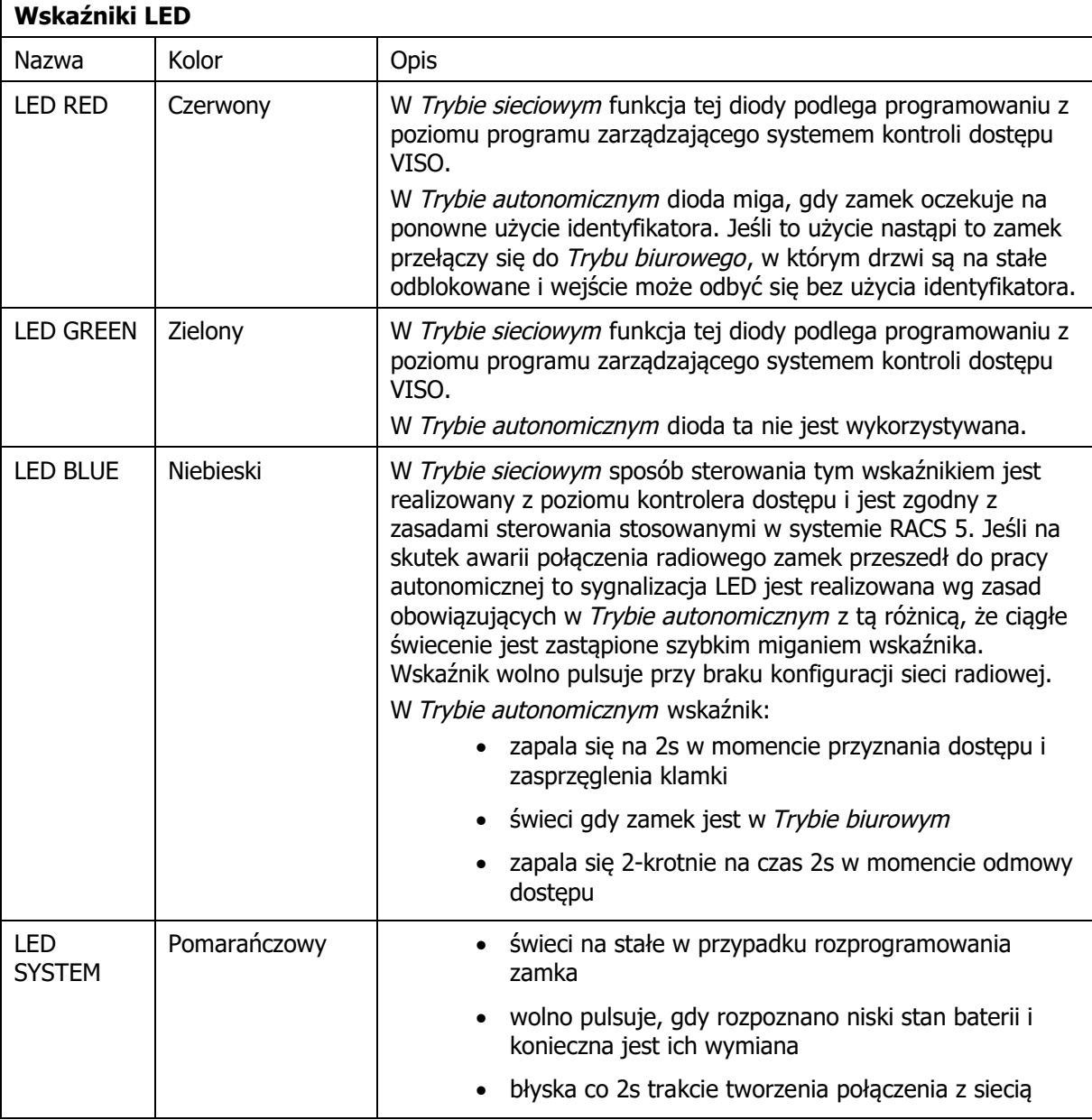

## **Zasilanie**

Zamek zasilany jest z 4 baterii AA. Przy założeniu 10 odczytów dziennie, komplet nowych baterii alkaicznych wystarcza na ok. 2 lata pracy urządzenia. Niski stan baterii jest raportowany do oprogramowania zarządzającego systemem kontroli dostępu i dodatkowo sygnalizowany lokalnie przez miganie pomarańczowej diody oraz ciągły sygnał akustyczny generowany bezpośrednio przed przejściem zamka do uśpienia.

# **PROGRAMOWANIE**

Zamek może być zaprogramowany manualnie, bez pomocy komputera lub przy użyciu komputera z programem narzędziowym RogerVDM. Programowanie manualne, umożliwia uproszczoną konfigurację zamka i jest ograniczone jedynie do możliwości dodania i usuwania użytkowników z zamka. Dostęp do wszystkich nastaw konfiguracyjnych zamkach jest możliwy wyłącznie z poziomu komputera. Programowanie z programu RogerVDM wymaga użycia interfejsu RUD-1.

Fabrycznie nowy zamek jest skonfigurowany do Trybu autonomicznego i dostarczany w komplecie z dwoma kartami programującymi (kartą DODAJ i kartą USUŃ). Czas otwarcia jest fabrycznie ustawiony na 2s a wbudowany czytnik skonfigurowany jest do odczytu seryjnego numeru karty (CSN).

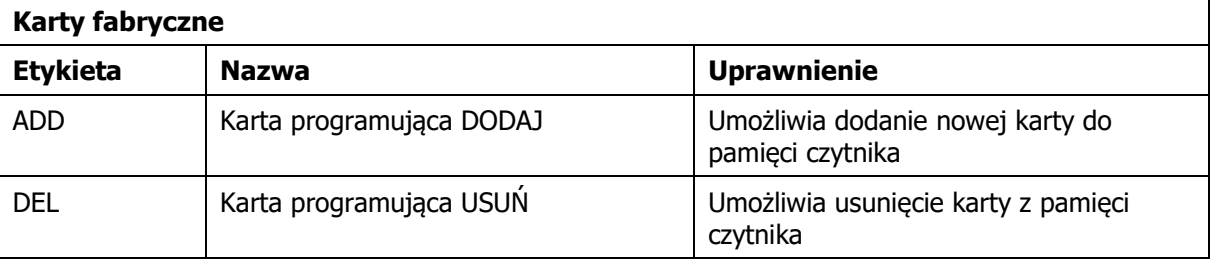

### **Odczytywanie danych z zamka**

W pewnych okolicznościach może zachodzić potrzeba odczytania danych z zamka. Operację tą można wykonać przy użyciu programu RogerVDM. Bez względu na tryb, w jakim pracuje zamek nie jest jednak możliwe odczytanie kluczy szyfrujących karty zbliżeniowe ani kluczy szyfrujących komunikację. Domyślnie, odczyt kart zaprogramowanych dla Trybu autonomicznego jest dozwolony, ale może być zabroniony za pomocą opcji Blokada odczytu kart.

## **Manualne programowanie użytkowników**

W przypadku, gdy zamek ma pracować jedynie w Trybie autonomicznym, możliwe jest jego skonfigurowanie manualne bez użycia komputera. Programowanie manualne umożliwia jedynie dodawanie i usuwanie kart z pamięci czytnika. Fabrycznie nowy czytnik jest wstępnie skonfigurowany do pracy autonomicznej i jest dostarczany w komplecie z zestawem 2 kart programujących. Karty programujące DODAJ i USUŃ można stosować zarówno w Trybie autonomicznym z listą 50 użytkowników jak i listą 100 użytkowników. W przypadku pracy z listą 100 użytkowników (tryb ten możliwy jest do ustawienia wyłącznie z programu RogerVDM) w procedurach opisanych poniżej zamek pomija krok, w którym programowana jest Karta rezerwowa.

Uwaga: Możliwe jest zaprogramowanie własnych kart programujących DODAJ i USUŃ w trakcie procedury przywracania ustawień fabrycznych.

### **Dodawanie użytkowników**

- A. Odczytaj kartę programującą DODAJ.
- B. Odczytaj karte, którą chcesz dodać; bedzie to Karta główna nowego użytkownika.
- C. Odczytaj kartę, która ma być Kartą rezerwową użytkownika zaprogramowanego w poprzednim kroku.

Uwagi:

- Jeśli chcesz, aby dodana mogła sterować Trybem biurowym to dwukrotnie wykonaj krok A.
- Jeśli chcesz, aby dodana karta sterować Trybem biurowym oraz jednocześnie umożliwiać dostęp chwilowy to trzykrotnie wykonaj krok A.
- · Jeśli nie chcesz programować Karty rezerwowej, w kroku C odczytaj ponownie kartę programującą DODAJ.

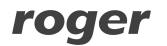

· Jeśli w kroku B lub C nastąpi odczyt karty użytkownika, która już jest zaprogramowania zamek wygeneruje sygnał błędu (sygnał akustyczny 2s) i wyjdzie z programowania.

#### **Przykład: Programowanie użytkownika uprawnionego do Dostępu chwilowego**

- · Odczytaj 1-krotnie kartę programującą DODAJ.
- · Odczytaj kartę, którą chcesz dodać.
- · Odczytaj kartę, która ma być Kartą rezerwową.
- · Odczekaj do sygnału akustycznego złożonego z 3 bipów, po tym sygnale można kontynuować programowanie kolejnych kart.

#### **Przykład: Programowanie użytkownika uprawnionego do sterowania Trybem biurowym**

- · Odczytaj 2-krotnie kartę programującą DODAJ.
- · Odczytaj kartę, którą chcesz dodać.
- Odczytaj karte, która ma być Karta rezerwowa.
- · Odczekaj do sygnału akustycznego złożonego z 3 bipów, po tym sygnale można kontynuować programowanie kolejnych kart.

#### **Przykład: Programowanie użytkownika uprawnionego do Dostępu chwilowego oraz sterowania Trybem biurowym**

- · Odczytaj 3-krotnie kartę programującą DODAJ.
- · Odczytaj kartę, którą chcesz dodać.
- Odczytaj karte, która ma być Karta rezerwowa.
- · Odczekaj do sygnału akustycznego złożonego z 3 bipów, po tym sygnale można kontynuować programowanie kolejnych kart.

#### **Usuwanie użytkowników**

- A. Odczytaj kartę programującą USUŃ.
- B. Odczytaj Karte główną lub Karte rezerwową użytkownika by usunąć obie karty tego użytkownika z pamięci zamka.

Uwaga: Aby usunąć wszystkie karty z czytnika przywróć ustawienia fabryczne.

#### **Przykład: Usuwanie użytkownika**

- · Odczytaj kartę programującą USUŃ.
- · Odczytaj Kartę główną lub Kartę rezerwową użytkownika, którego chcesz usunąć.
- · Odczekaj do sygnału akustycznego złożonego z 3 bipów, po tym sygnale można kontynuować programowanie lub usuwanie kolejnych kart.

### **Programowanie z poziomu program RogerVDM**

Program RogerVDM umożliwia skonfigurowanie zamka zarówno do pracy w Trybie sieciowym jak i Trybie autonomicznym. W przypadku użycia programu RogerVDM do obsługi czytnika, który ma pracować w Trybie autonomicznym możliwe jest umożliwia zarówno zaprogramowanie 100 użytkowników wyposażonych jedynie w Kartę główną jak i 50 wyposażonych w Kartę główną i Kartę rezerwową. Wybór pomiedzy trybem pracy z listą 100 lub 50 użytkowników dokonuje się przy pomocy nastawy Karty rezerwowe. Gdy opcja ta jest załączona czytnik pracuje z listą 50 użytkowników.

Uwaga: Zaleca się konfigurację zamka zapisać do pliku a dysku i zabezpieczyć przed utratą oraz dostępem osób postronnych.

Poniżej opisano sposób postępowania w celu wykonania programowania zamka z poziomu komputera.

1. Załóż zworkę na kontakty MEM.

- 2. Podłącz zamek do interfejsu RUD-1 przy użyciu dedykowanego kabelka (rys. 6).
- 3. Zewrzyj na chwilę kontakty RST zacznie pulsować pomarańczowy wskaźnik LED.
- 4. W aplikacji RogerVDM wybierz Urządzenie/Połącz a następnie wybierz typ urządzenia (RWL-1) oraz wskaż port szeregowy, pod którym zainstalował się interfejs RUD-1.
- 5. Wybierz parametry konfiguracyjne zamka wg własnych potrzeb.
- 6. Zapisz ustawienia do pliku (komenda: Zapisz do pliku…).
- 7. Prześlij ustawienia do zamka (komenda: Wyślij do urządzenia...).
- 8. Wybierz polecenie Urządzenie/Rozłącz.
- 9. Usuń zworkę z kontaktów MEM.
- 10. Zewrzyj na chwilę kontakty RST.
- 11. Zamek jest gotowy do pracy.

Uwaga: Możliwe jest pozostawienie zworki na kontaktach MEM. W takim przypadku będzie możliwe w przyszłości przeprowadzenie bezprzewodowej konfiguracji zamka.

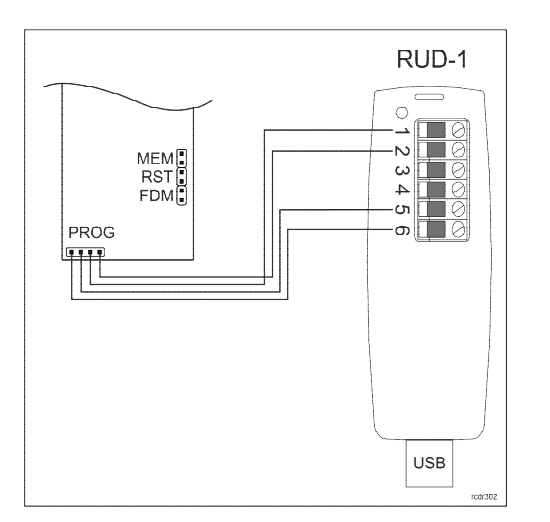

Rys. 7. Podłączenie zamka do interfejsu RUD-1

## **Polecenia programu RogerVDM**

Poniżej wyjaśniono znaczenie podstawowych poleceń oferowanych przez program RogerVDM do obsługi zamka RWL-1.

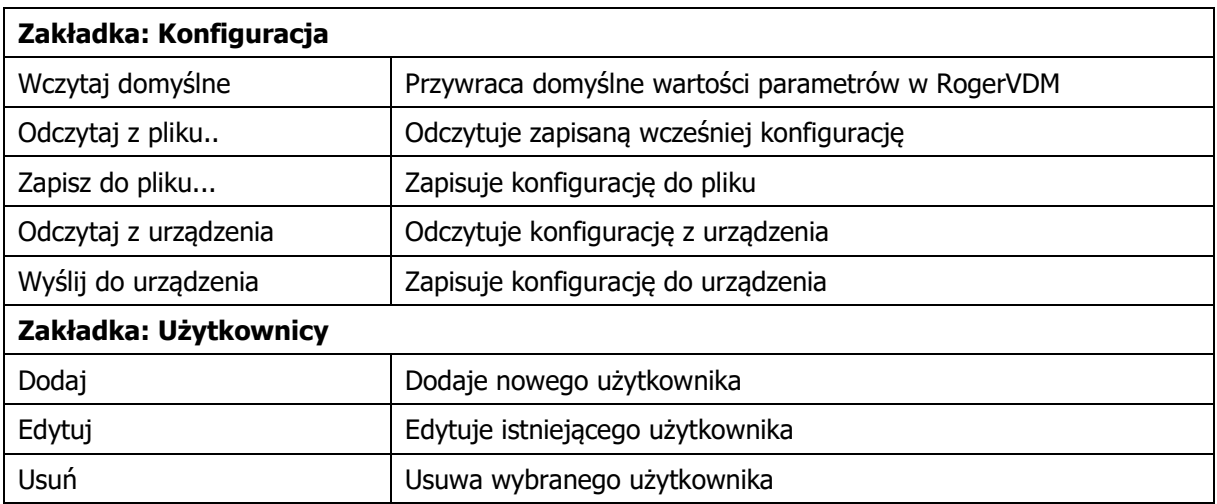

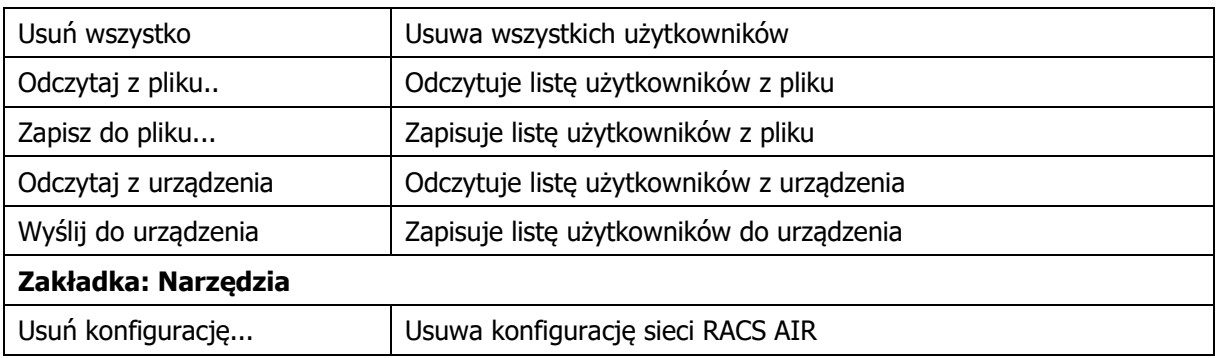

# **Parametry konfiguracyjne**

Poniżej przedstawiono nastawy konfiguracyjnych zamka RWL-1. Wszystkie, wymienione poniżej parametry mogą być zmieniane z poziomu programu RogerVDM w trakcie niskopoziomowej konfiguracji urządzenia (zakładka: Konfiguracja).

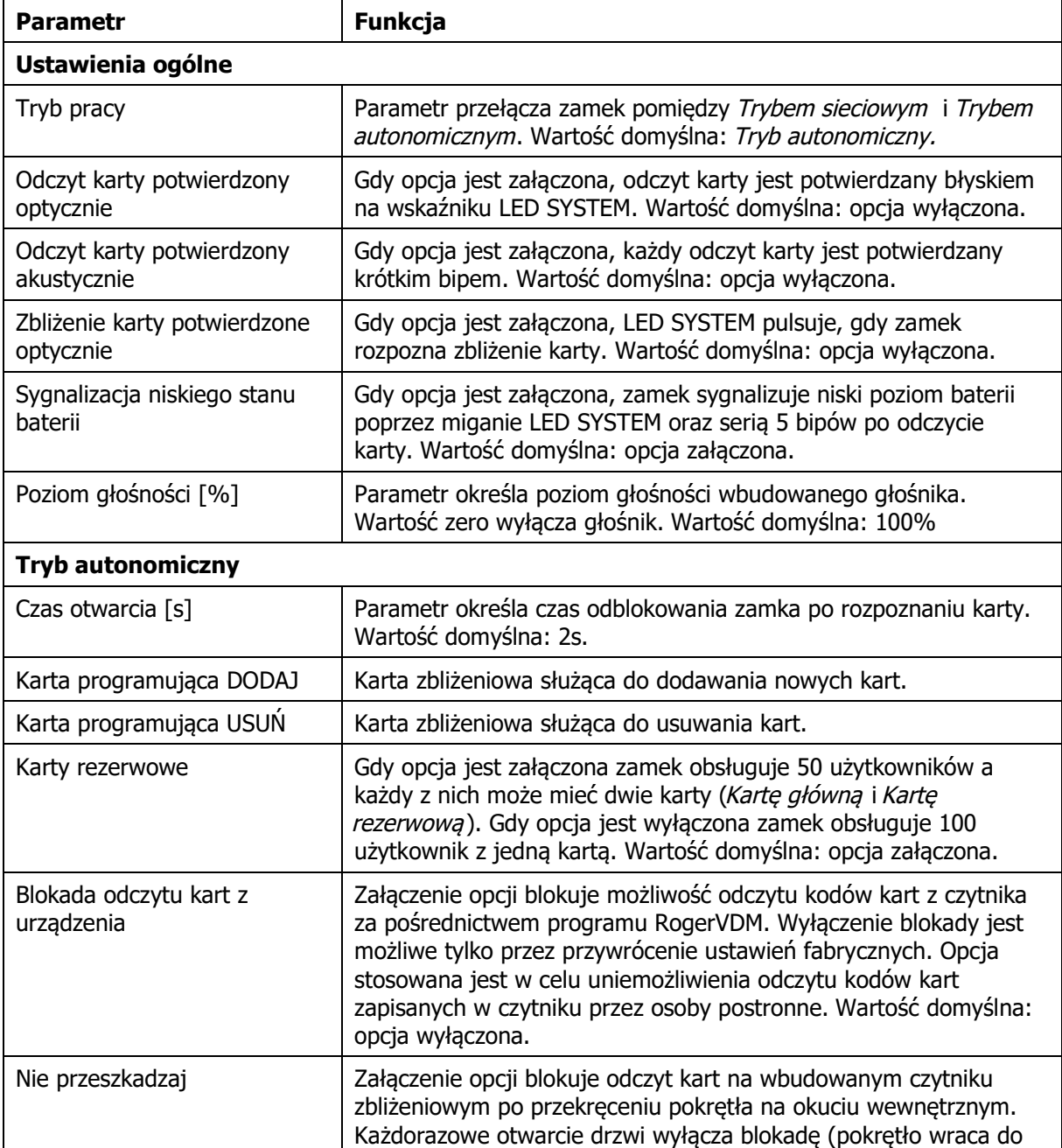

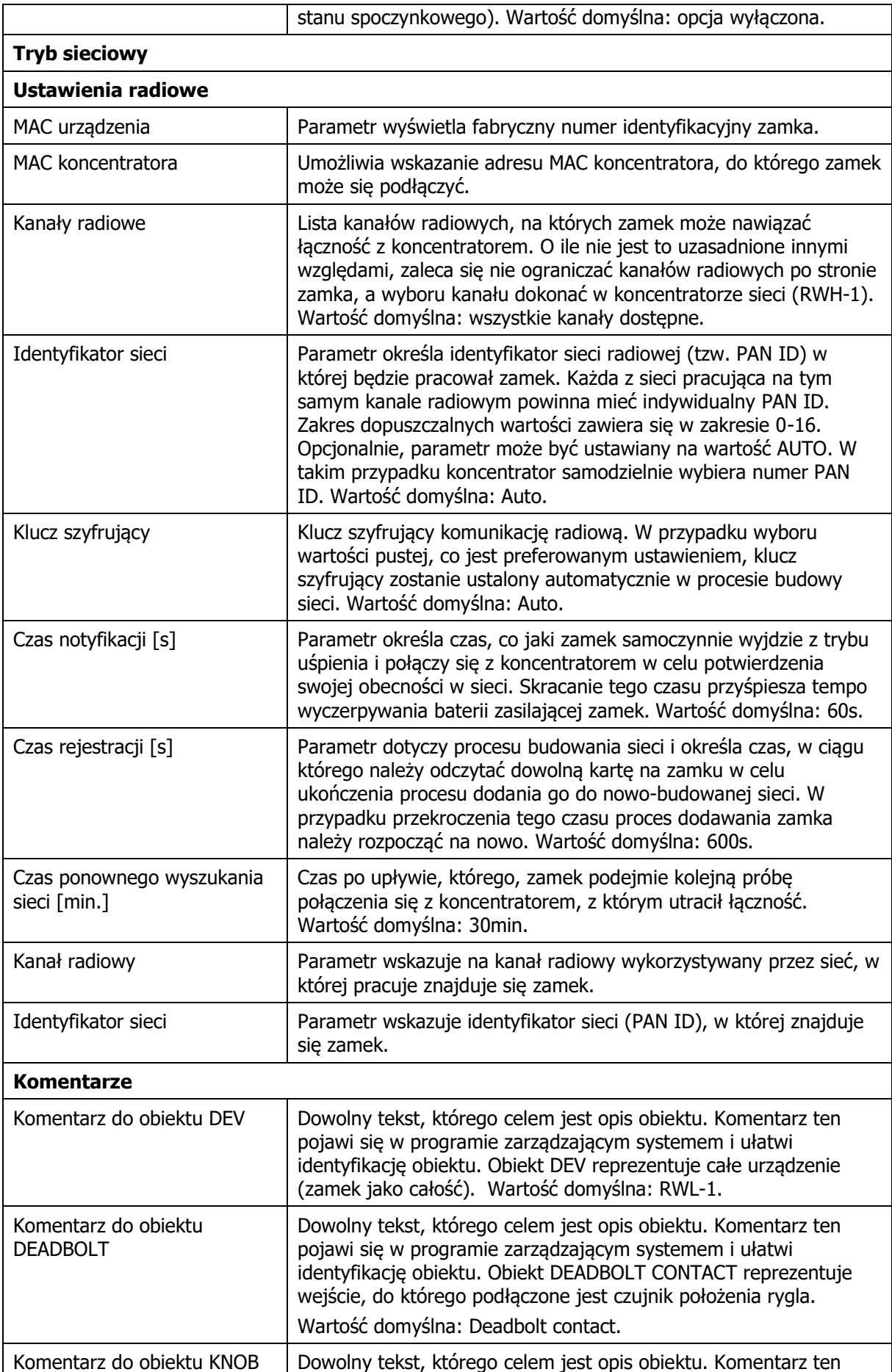

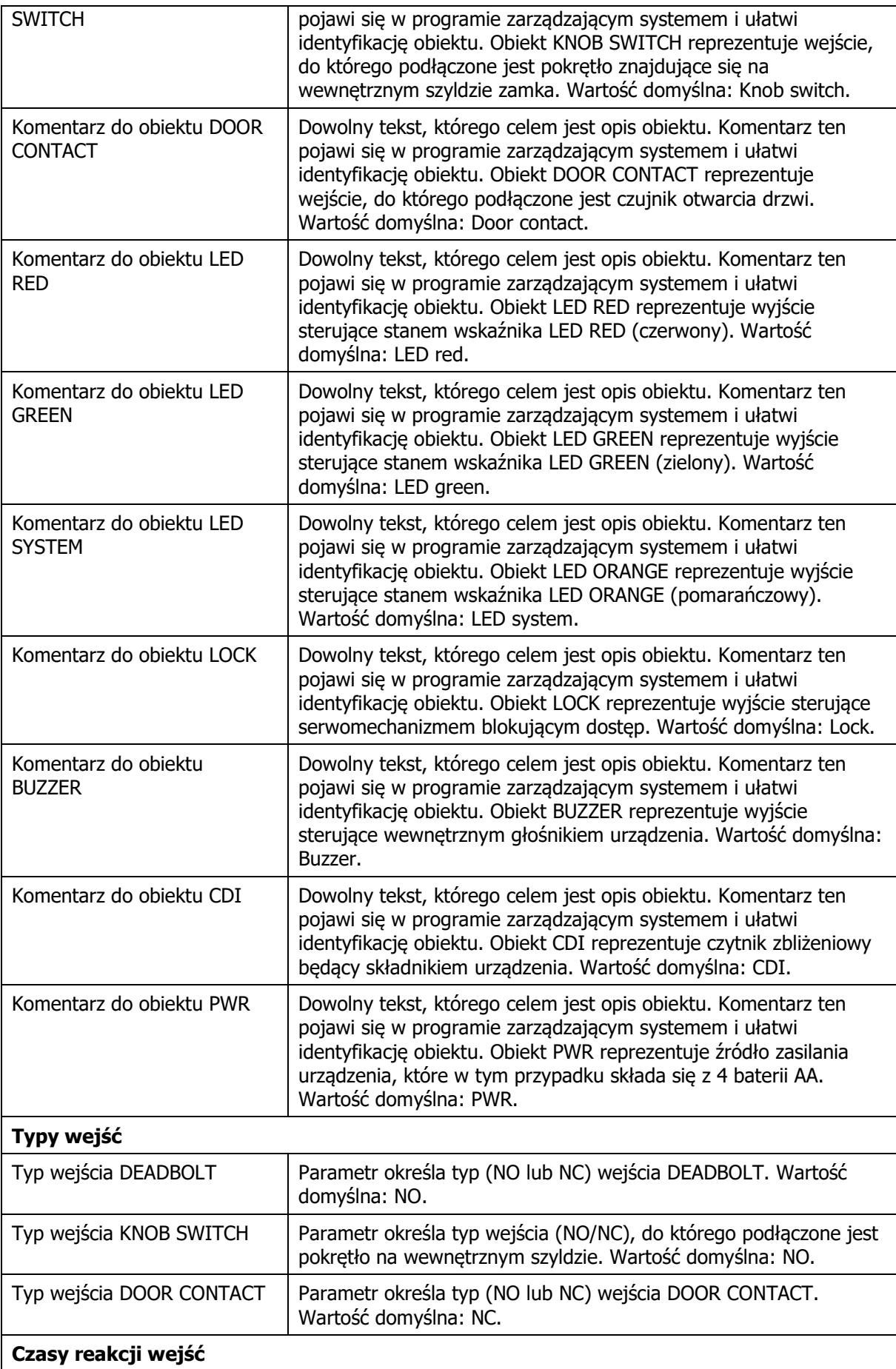

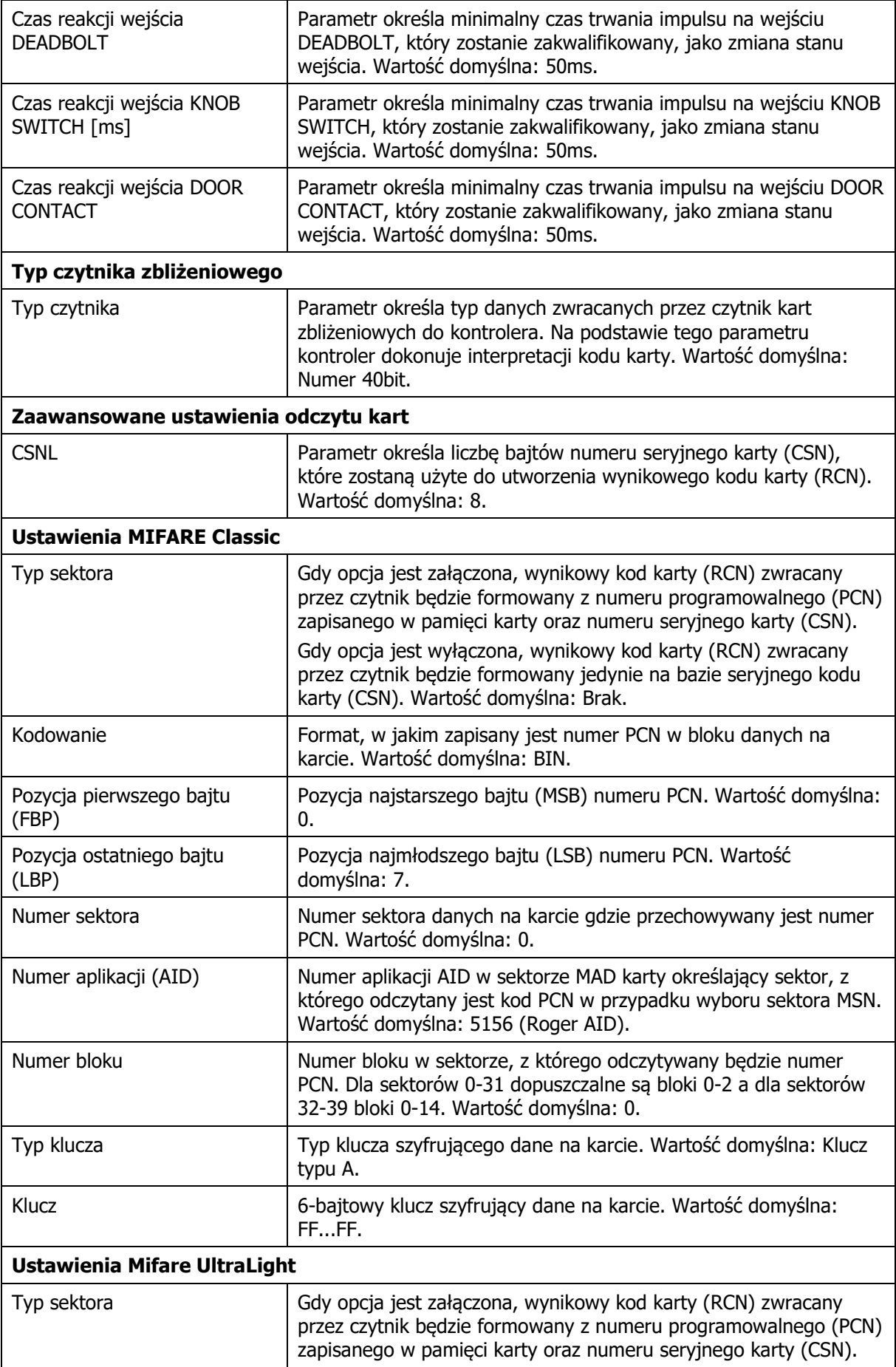

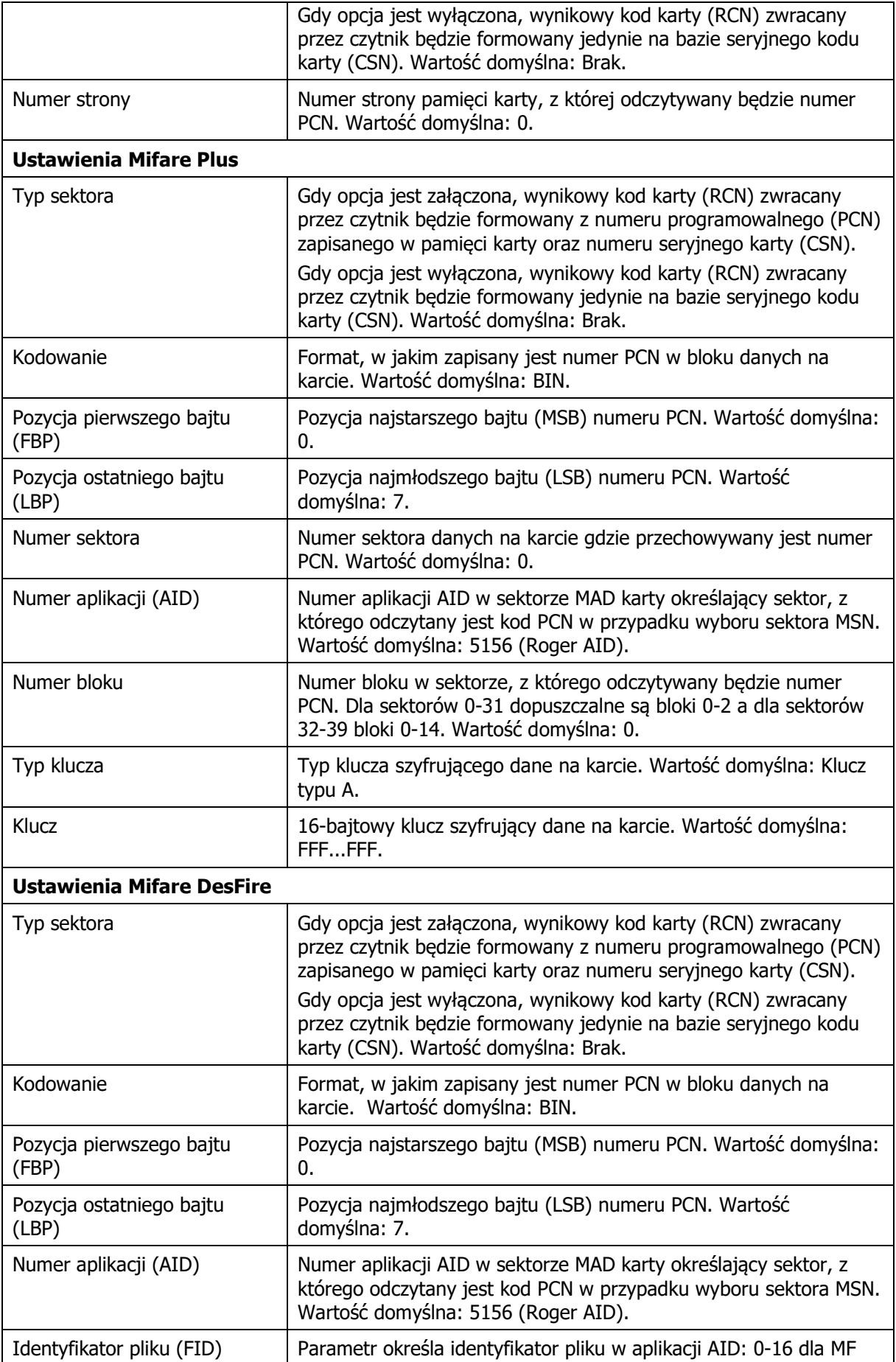

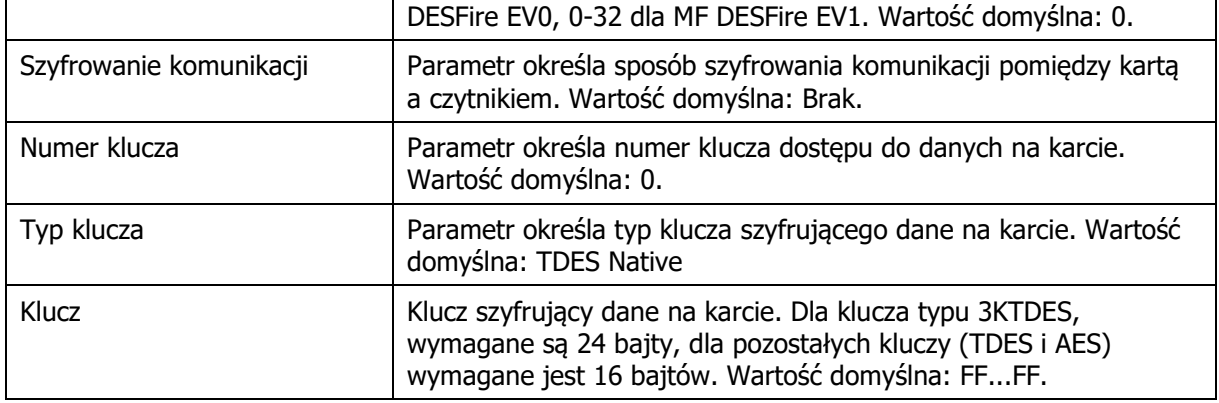

### **Użytkownicy**

Zakładka Użytkownicy pozwala na zarządzanie listą użytkowników, którzy posiadają uprawnienia dostępu w Trybie autonomicznym. W zależności od wartości parametru Karty zapasowe można w zamku zaprogramować 50 lub 100 użytkowników. Dodatkowo, dla każdego z użytkowników można ustawić opcję Dostęp chwilowy oraz Dostęp biurowy. Gdy użytkownik na załączoną opcję Dostęp chwilowy jest on uprawniony do dostępu chwilowego. Gdy użytkownik na załączoną opcję Dostęp biurowy jest on uprawniony do sterowania Trybem biurowym. Możliwe jest załączenie obydwu opcji. W takim przypadku po pierwszym użyciu karty zamek przyznaje dostęp chwilowy natomiast, gdy bezpośrednio po nim nastąpi drugie użycie karty, załącza zamek do Trybu biurowego. Jeśli zamek znajdował się już w Trybie biurowym to użycie karty z opcją Dostęp biurowy natychmiast po pierwszym użyciu przełącza zamek do Trybu normalnego.

Uwaga: Lista użytkowników zapisana w pamięci zamka jest również wykorzystywana w trakcie awarii połączenia radiowego, w czasie której zamek samoczynnie przechodzi z Trybu sieciowego do Trybu autonomicznego.

## **Przywracanie ustawień fabrycznych**

Przywracanie ustawień fabrycznych umożliwia skasowanie pamięci wewnętrznej czytnika w tym kasowanie wszystkich zaprogramowanych kart i odtworzenia domyślnych nastaw urządzenia. Po resecie pamięci zamek ustawia się w Trybie autonomicznym z listą 50 użytkowników oraz pracę z 40 bitowym numerem seryjnym karty (CSN). W przypadku potrzeby przywrócenia ustawień fabrycznych zamka należy postępować wg procedury przedstawionej poniżej:

- · Usuń zworkę z kontaktów MEM (o ile jest założona).
- · Zewrzyj na chwilę kontakty RST.
- · Podczas trwania sygnalizacji akustycznej, załóż zworkę na kontakty MEM, urządzenie potwierdzi przywrócenie ustawień fabrycznych 3-krotnym bipem.
- · Odczytaj kartę zbliżeniową, która ma być nową kartą programującą DODAJ.
- · Odczytaj kartę zbliżeniową, która ma być nową kartą programującą USUŃ.
- · Odczekaj do sygnału akustycznego złożonego z 3 bipów. Po tym sygnale zamek kończy proces przywracania ustawień fabrycznych i przechodzi do normalnej pracy.

Uwaga: Jeśli zamek jest przewidziany do pracy w Trybie sieciowym, należy dodatkowo pięciokrotnie odczytać kartę programującą Usuń.

# **INSTALACJA**

Okucie przeznaczone jest do montażu na drzwiach o grubości od 38 do 55mm oraz o rozstawie zamka wpuszczanego wynoszącym 72mm. Przed przystąpieniem do montażu należy sprawdzić czy posiadana wkładka patentowa ma odpowiednią długość.

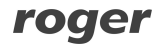

Możliwy jest montaż na drzwiach przeciwpożarowych EI30 bez obniżenia ich klasyfikacji ogniowych po spełnieniu warunków:

- · Drzwi drewniane pełne o grubości minimum 50mm (przylgowe lub bezprzylgowe).
- · Otworowanie zgodnie z załączonym szablonem montażowym.
- · Montaż drzwi zgodnie z zaleceniami producenta drzwi.

### **Montaż zamka**

- · Korzystając z dołączonego szablonu montażowego, należy wykonać otworowanie skrzydła drzwiowego. W przypadku montażu na drzwiach bezprzylgowych, może być konieczne użycie dołączonej blachy przylgowej.
- W drzwiach należy zamontować dostarczony zamek wpuszczany, zwracając uwagę aby znaki określające poprawne ustawienie łoża trzpienia klamki pokrywały się ze sobą (rys. 6). Wiązki K i L należy przeciągnąć przez górny otwór na stronę okucia zewnętrznego.
- · Dzielony trzpień klamki (2 szt.) należy zamontować w zamku wpuszczanym (nacięciami w stronę zamka).
- · Opcjonalnie należy zamontować czujnik otwarcia drzwi (np. kontraktron) i podłączyć do wiązki F (rys. 3).
- · Przewody baterii oraz przełącznika strony wewnętrznej (rys. 5 poz. I i M) należy przeciągnąć przez dolny otwór, a następnie połączyć ze sobą poszczególne wiązki kablowe.
- · Zamontować baterie (4xAA) w koszyku, a następnie wsunąć go w okucie wewnętrzne.
- · Przykręcić okucie i sprawdzić działanie klamki po stronie wewnętrznej oraz wkładki patentowej, ze szczególnym uwzględnieniem cofania zatrzasku klamki za pomocą klucza.

Uwaga: Należy zabezpieczyć dostęp do klucza mechanicznego na wypadek konieczności awaryjnego otwarcia drzwi.

## **Dane techniczne**

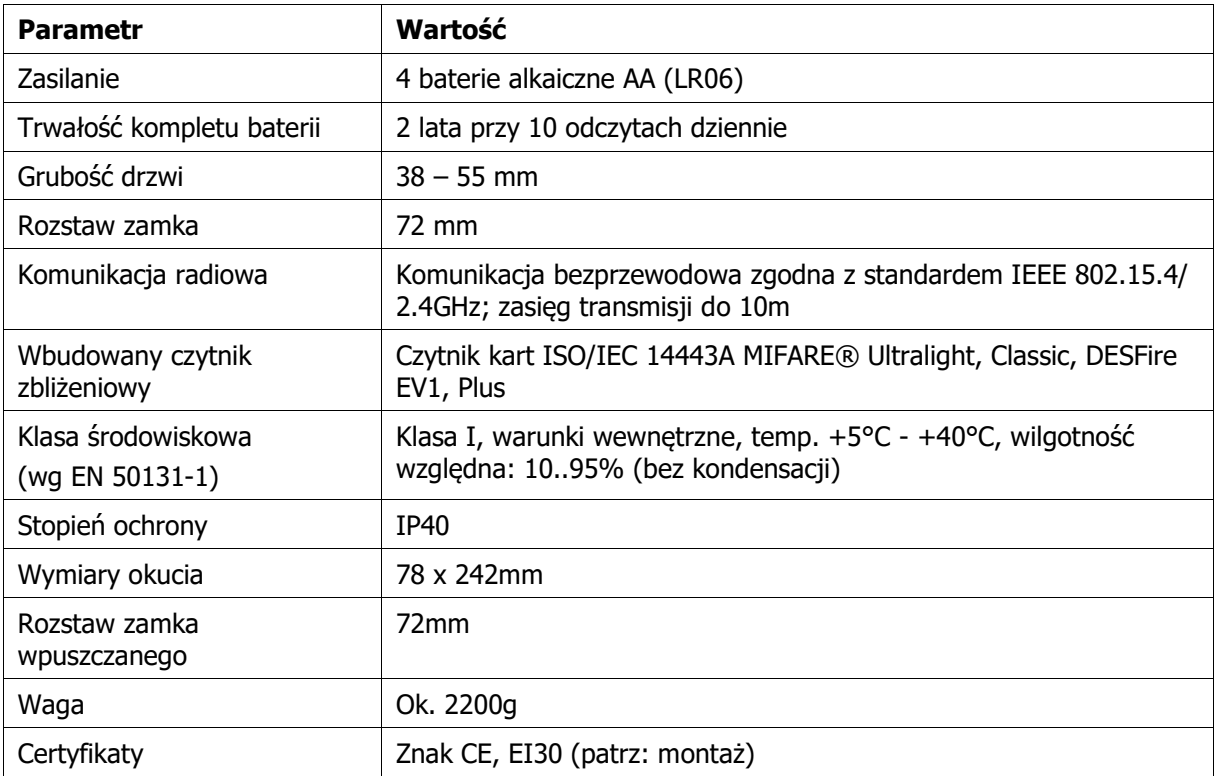

# **Oznaczenia handlowe**

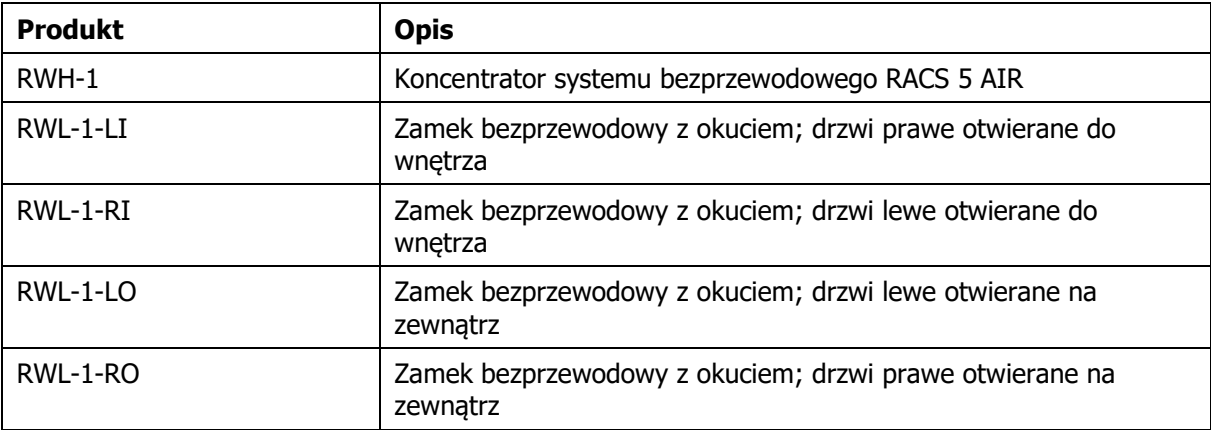

# **Historia produktu**

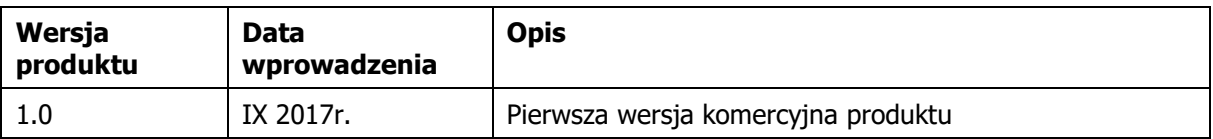

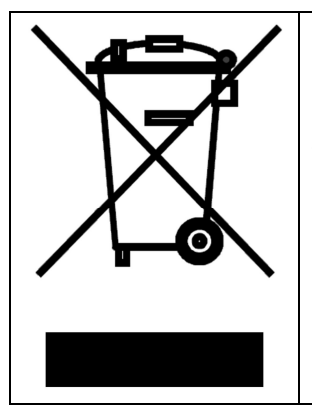

Symbol ten umieszczony na produkcie lub opakowaniu oznacza, że tego produktu nie należy wyrzucać razem z innymi odpadami gdyż może to spowodować negatywne skutki dla środowiska i zdrowia ludzi. Użytkownik jest odpowiedzialny za dostarczenie zużytego sprzętu do wyznaczonego punktu gromadzenia zużytych urządzeń elektrycznych i elektronicznych. Szczegółowe informacje na temat recyklingu można uzyskać u odpowiednich władz lokalnych, w przedsiębiorstwie zajmującym się usuwaniem odpadów lub w miejscu zakupu produktu. Gromadzenie osobno i recykling tego typu odpadów przyczynia się do ochrony zasobów naturalnych i jest bezpieczny dla zdrowia i środowiska naturalnego. Masa sprzętu podana jest w instrukcji obsługi produktu.

#### **Kontakt:**

**Roger sp. z o.o. sp.k. 82-400 Sztum Gościszewo 59 Tel.: +48 55 272 0132 Faks: +48 55 272 0133 Pomoc tech.: +48 55 267 0126 Pomoc tech. (GSM): +48 664 294 087 E-mail: [biuro@roger.pl](mailto:biuro@roger.pl) Web: <www.roger.pl>**